## **MELAKUKAN INSTALASI UNTUK KONEKSI INTERNET**

**Selain modem, perlengkapan lain yang dibutuhkan untuk koneksi internet dial-up adalah?**

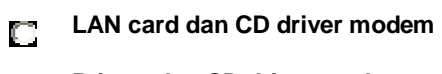

- **Printer dan CD driver modem** П
- **Line telepon dan CD driver modem** П
- **Line telepon dan CD driver LAN card** O

**Perangkat yang berfungsi untuk mengubah sinyal analog menjadi sinyal digital didalam jaringan internet adalah?**

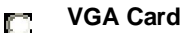

- **Modem** n
- **Prosesor** n
- **Motherboard**  $\Box$

**Yang dimaksud dengan modem wireless adalah?**

- **Modem yang menggunakan nirkabel** n
- **Modem yang menggunakan kabel** m.
- **Modem yang menggunakan bluetoth** n
- **Modem yang menggunakan infra red** C).
- **Ciri bahwa modem bekerja dengan baik adalah?**
- **Lampu power led pada casing CPU akan berkedip-kedip** O.
- **Pada saat dialing, akan terdengar suara bip satu kali** O.
- **Pada saat akan dialing, akan terdengar suara bip yang**  n
- **Pada saat dialing, akan terdengar suara modem melakukan dialing suatu nomor telepon**  $\Box$

**Cara untuk mengetahui modem kita dapat berfungsi dengan baik atau tidak adalah?**

**Melihatnya didaftar add remove hardware**O

- **Melakukan tes koneksi internet** O.
- **Melihat status LED modem** O.
- **Melakukan tester dengan AVOMETER** n

**Agar koneksi internet dial-up kita tidak terganggu atau menganggu jalur komunikasi telepon, kita dapat menyiapkan?**

- **Sebuah modem tambahan** n
- **Pencabangan satu line telepon untuk jalur komunikasi**  O.
- **Sebuah line telepon khusus untuk koneksi internet dial-up** O.
- **Tidak perlu menyiapkan apa-apa** Ō.

**Untuk menginstall driver modem agar dapat dikenali oleh sistem operasi yang digunakan, dapat dilakukan melalui?**

- **Start menu -> settings -> control panel -> system -> tab general -> device manager** C.
- **Start menu -> settings -> control panel -> system -> tab advanced -> device manager**  $\Box$
- **Start menu -> settings -> control panel -> system -> tab remote -> device manager** O.
- **Start menu -> settings -> control panel -> system -> tab hardware -> device manager** O

**Yang dimaksud dengan internet service provider (ISP) adalah?** 

- **Suatu perangkat yang dibutuhkan untuk koneksi internet** n
- **Suatu perusahaan yang menyediakan layanan jasa perbaikan**  O.
- **Suatu perusahaan yang menyediakan layanan jasa konsultasi**  n
- **Suatu perusahaan yang menyediakan layanan jasa koneksi**  O.

**Yang bukan merupakan fungsi jasa internet service provider (ISP) adalah?**

- **Chatting** n
- **Membuka atau mengirim e-mail** C.
- **Browsing halaman-halaman website yang terdapat di**  O.
- **Membuka aplikasi office**O.

## **Yang bukan termasuk ISP adalah?**

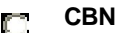

**Telkomnet**  $\Box$ 

- **Microsoft** n
- **Indosat** n

**080989999 adalah nomor ISP?**

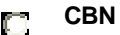

**Telkomnet** O.

**Indosat** O

**XL**  $\Box$ 

**Jika kita mendaftar pada suatu ISP, selain kita diberikan nomor akses kita juga diberikan?**

**User account** O

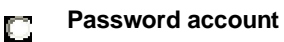

- **User account dan Password** O
- **Tidak ada jawaban yang benar** n

**Pengisian nomor akses ISP dapat dilakukan dengan cara?**

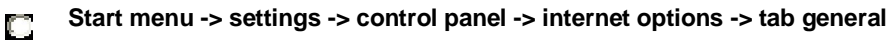

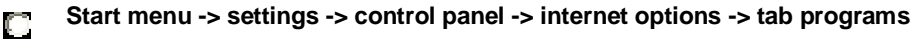

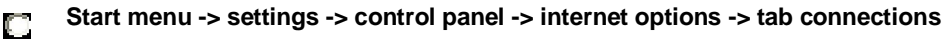

**Start menu -> settings -> control panel -> internet options -> tab advanced**  $\Box$ 

**Bila kita ingin mensetting internet kita, maka kita masuk ke dalam menu Control Panel, lalu pilih?**

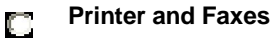

**Game Controller** $\Box$ 

- **Internet Options** n
- **Internet Connection Wizzard** n

## **Yang bukan merupakan fungsi DNS adalah?**

- **Mengkonversi format alamat website** O.
- **Mempercepat pencarian alamat website** n
- **Mencari nama ISP** O.
- **Memeriksa account dan password** O.
- **Apakah kepanjangan dari DNS?**
- **Domain Name Secondary** n
- **Domain Name Service** n
- **Domain Name Server** n
- **Domain Name System** O.

**Yang tidak dilakukan oleh PC pada saat menghubungi ISP adalah?**

- **Modem membuka jalur komunikasi dengan server ISP** O.
- **PC mengambil email dari server ISP** n
- **Registrasi ke domain jaringan ISP** O
- **Autentikasi account dan password** O

**Jika setting koneksi yang kita lakukan benar, maka komputer akan dapat melakukan hal-hal dibawah ini, manakah pernyataan yang tidak sesuai?**

- **Dapat membuka aplikasi office** O.
- **Dapat melakukan chating** O.
- **Dapat membuka halaman website** O.
- **Dapat membuka email** n

**Bagaimana ciri-ciri bahwa koneksi internet dengan internet service provider (ISP) telah berhasil dilakukan?**

- **Akan muncul icon koneksi internet pada start menu yang terletak pada sudut kiri bawah layar monitor,**   $\Box$ **bertuliskan connected at xx kbps**
- **Akan muncul icon koneksi internet pada my computer yang terletak pada sudut kiri atas layar monitor,**  $\Box$ **bertuliskan connected at xx kbps**
- **Akan muncul icon koneksi internet pada desktop yang terletak pada tengah bawah layar monitor,**  O. **bertuliskan connected at xx kbps**
- **Akan muncul icon koneksi internet pada taskbar notification area yang terletak pada sudut kanan bawah**  O. **layar monitor, bertuliskan connected at xx kbps**

**Bagaimana cara memutuskan koneksi internet jika sudah selesai?**

- **Klik kanan pada icon koneksi internet pada taskbar notification area yang terletak pada sudut kanan bawah**   $\Box$ **layar monitor, lalu klik status**
- **Klik kanan pada icon koneksi internet pada taskbar notification area yang terletak pada sudut kanan bawah**   $\Box$ **layar monitor, lalu klik properties**
- **Klik kanan pada icon koneksi internet pada taskbar notification area yang terletak pada sudut kanan bawah**   $\Box$ **layar monitor, lalu klik disconnect**
- **Klik kanan pada icon koneksi internet pada taskbar notification area yang terletak pada sudut kanan bawah**   $\Box$ **layar monitor, lalu klik connect**